## **Operaciones Básicas**

## **¿Cómo hago una factura "A"?**

Dependiendo de tu condición ante el IVA, el programa generará en la pantalla de ventas la información para una factura "A" a Responsable Inscripto (si usted también es Responsable Inscripto) o una factura C (si es monotributista).

Su condición fiscal la debe configurar en el menú **"Administración / Configuración /Datos Generales"** en la pestaña **General**.

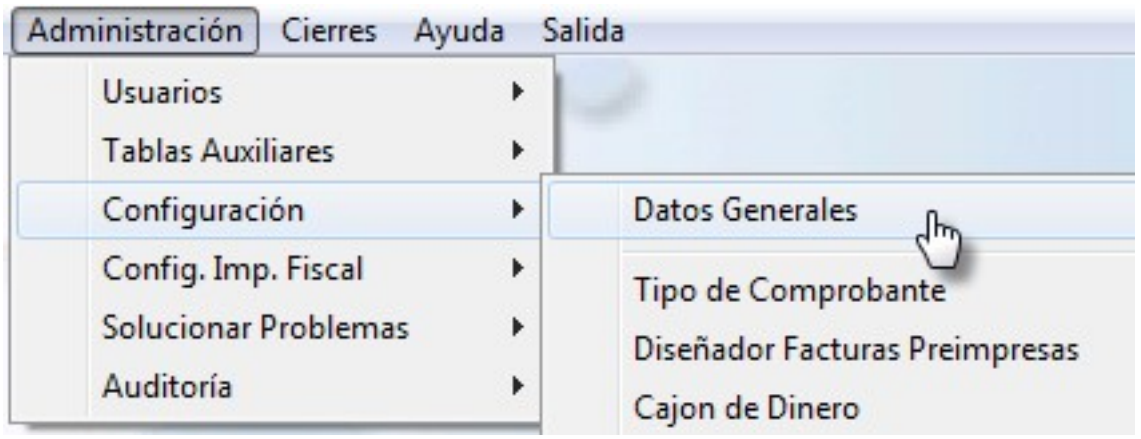

En la ficha del cliente debe indicar la condición de este, para que el programa automáticamente seleccione el tipo de factura correcto.

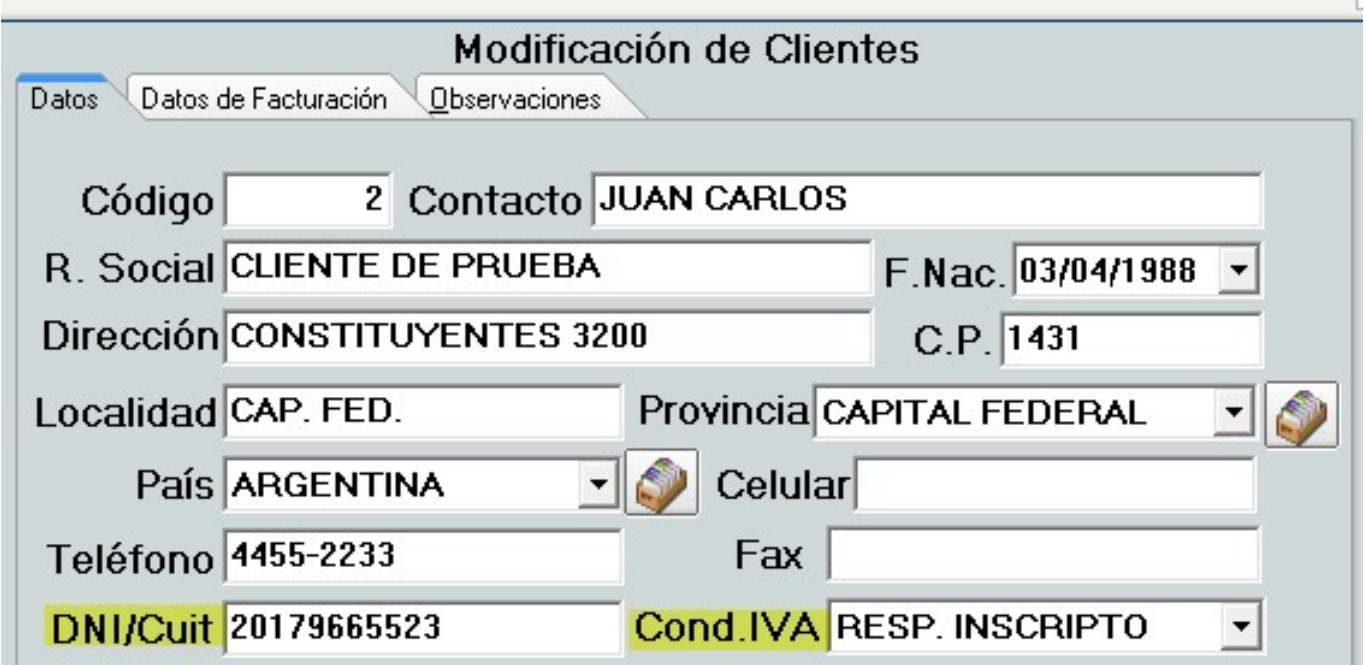

Esto se verá reflejado en la pantalla de ventas de la siguiente forma:

## **Operaciones Básicas**

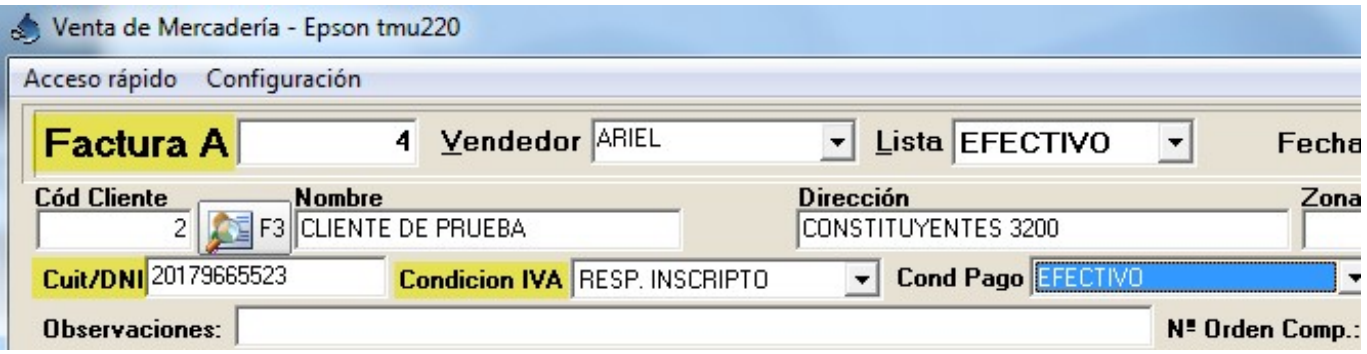

**Nota**: Recuerden que la linea de nuestros programas básicos son solo venta a Consumidor Final.

Solución única ID: #1091 Autor: Dario Última actualización: 2017-05-11 21:13